# Irish Business Link Registration User Instructions v.1.7

**IRISH** 

**BUSINESS** 

LINK

 $\infty$ 

#### Go to [www.irishbusinesslink.ie](http://www.irishbusinesslink.ie/)

#### Select the "List Your Business" option from the menu

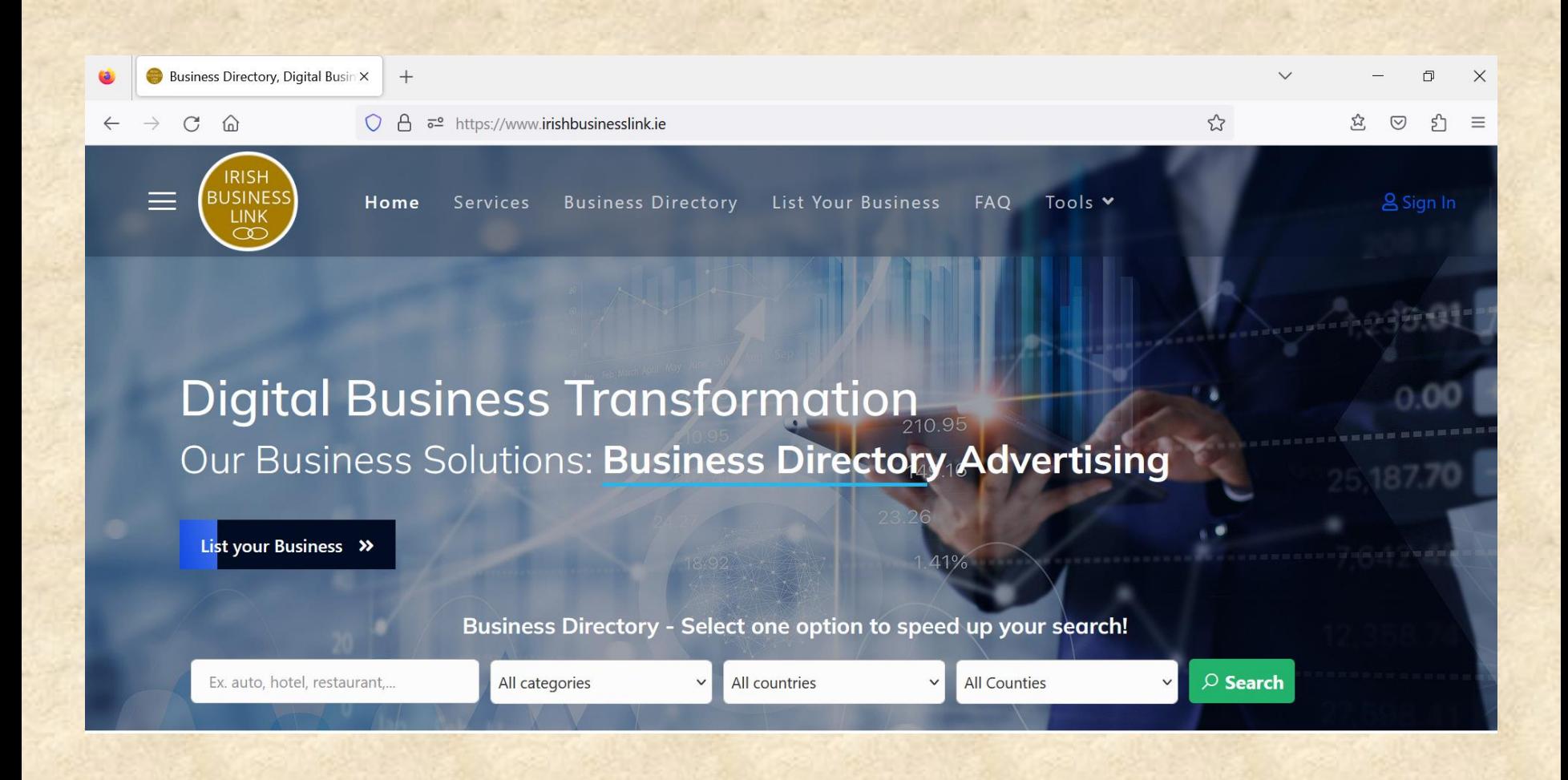

Complete the information on the Registration form to purchase a one time subscription for Irish Business Link Business Registration, we manually verify all listings added to our site and also promote on our social network channels.

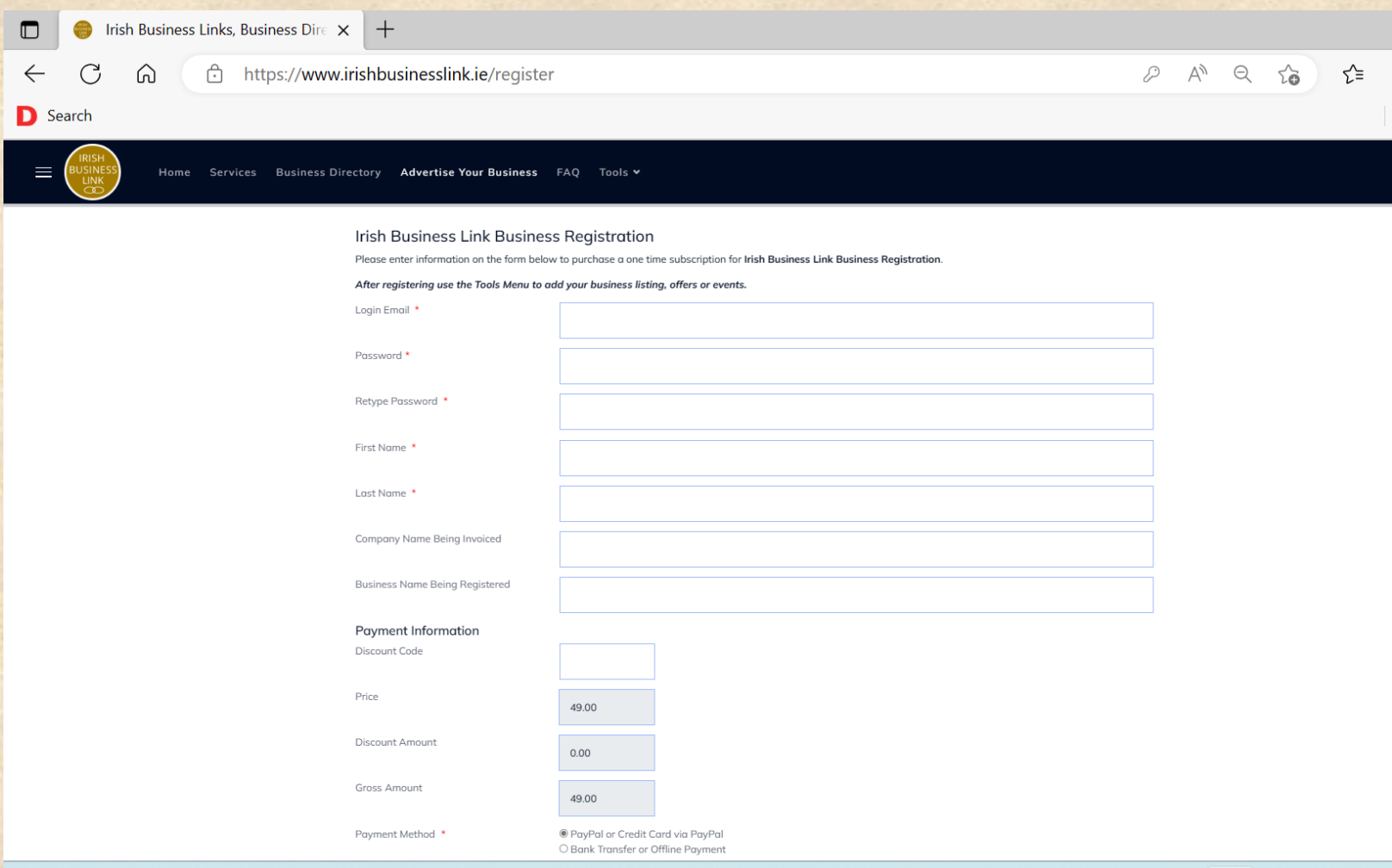

After completing your purchase you can then add your full business listing details now or later by selecting the "Add a Business Link" option from the "Tools" menu.

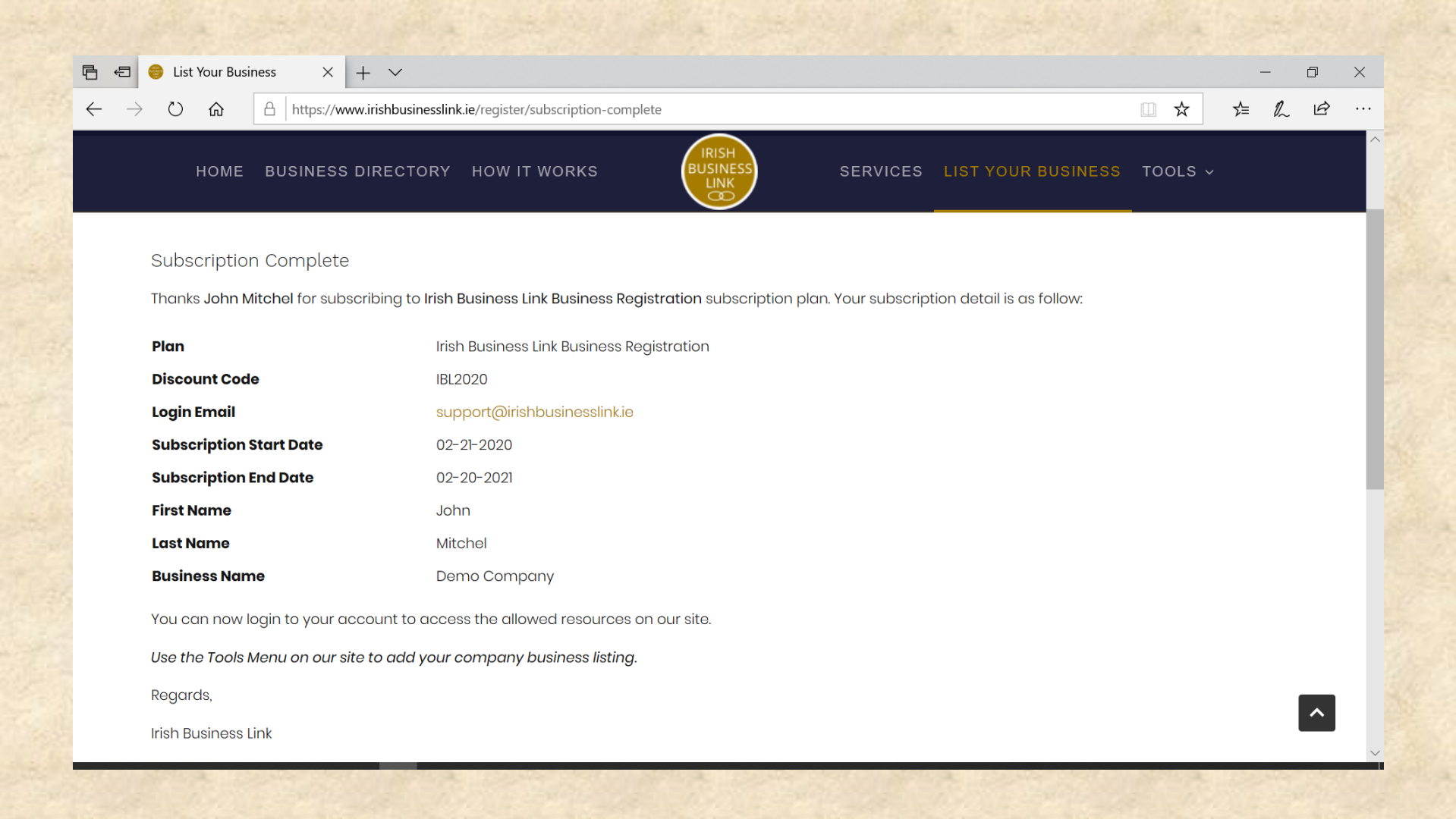

Complete each section to create your business listing, give as much detail as possible using images and video to make your listing stand out.

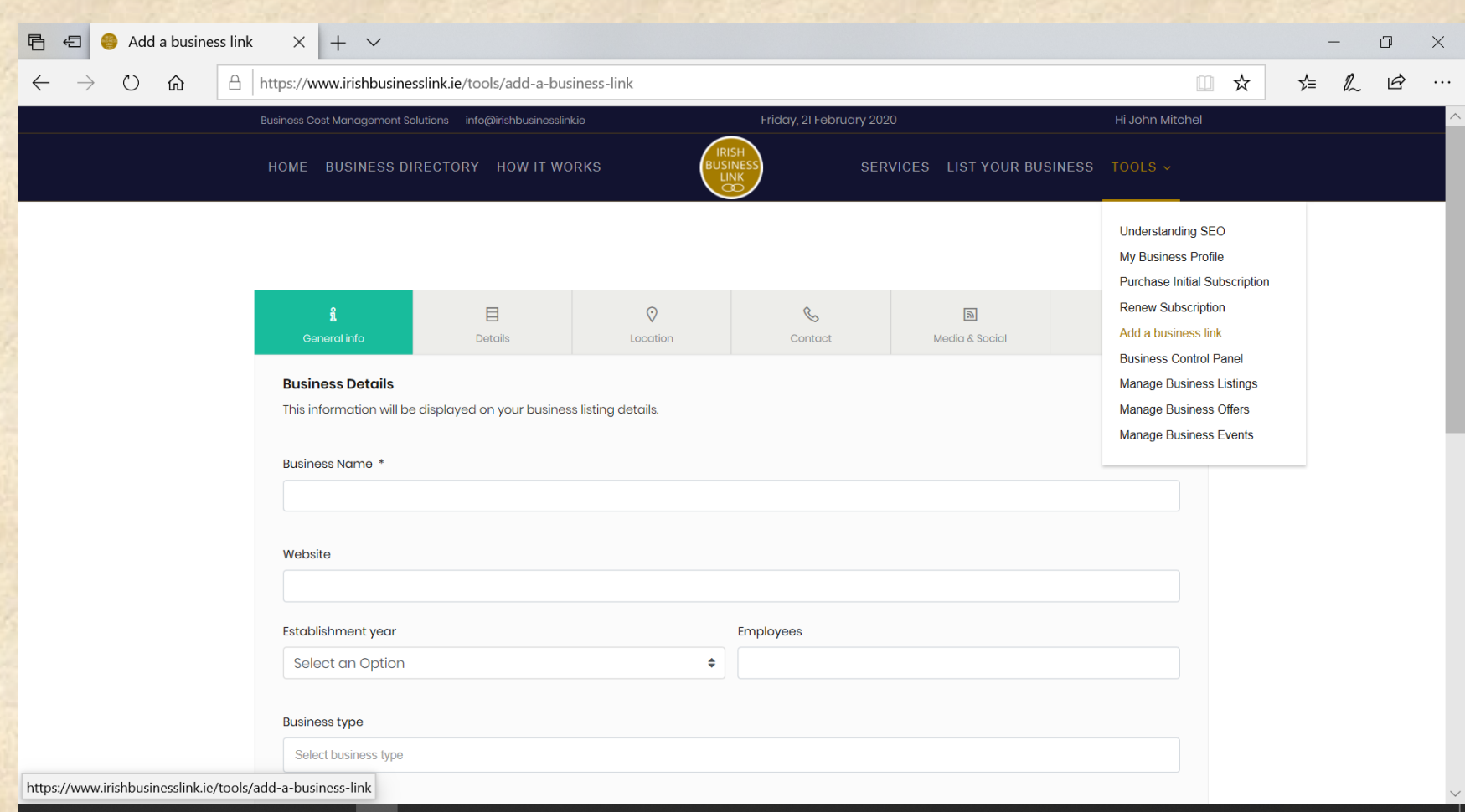

## When finished save your listing.

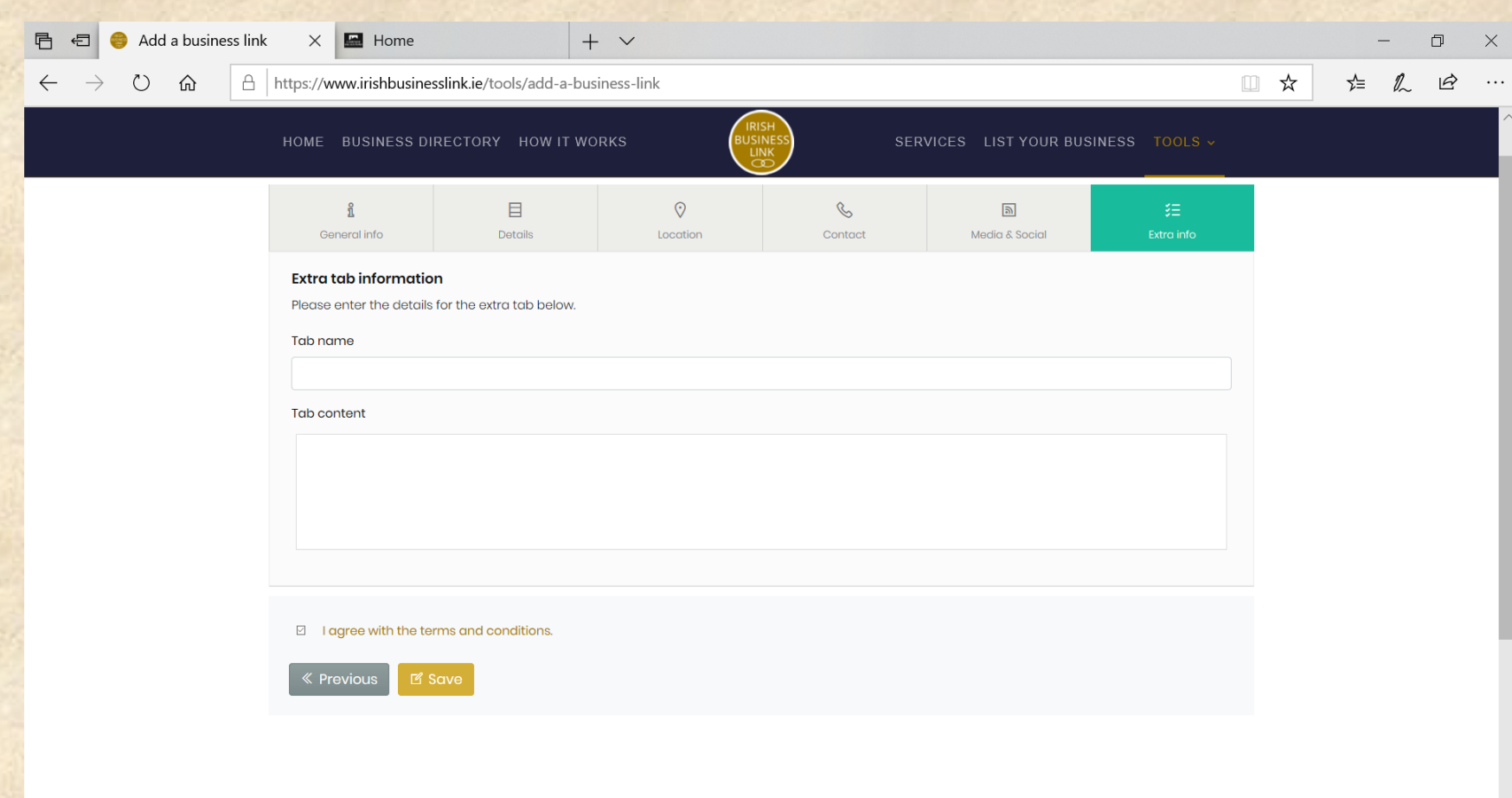

After saving your listing you will be presented with the listing dashboard, statistics and listing management functions are displayed here.

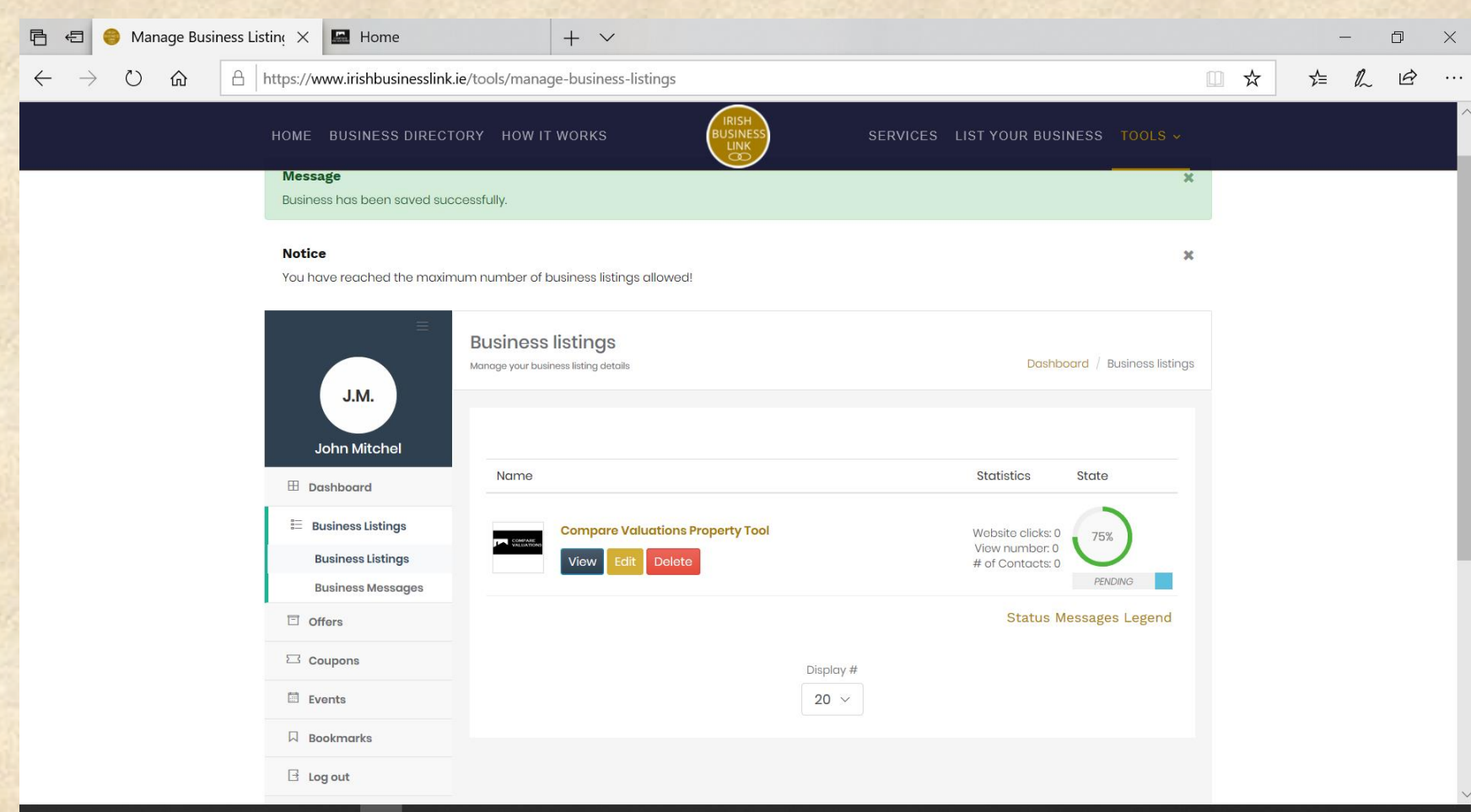

### On returning to the site use the tools menu to manage your listing, offers or events.

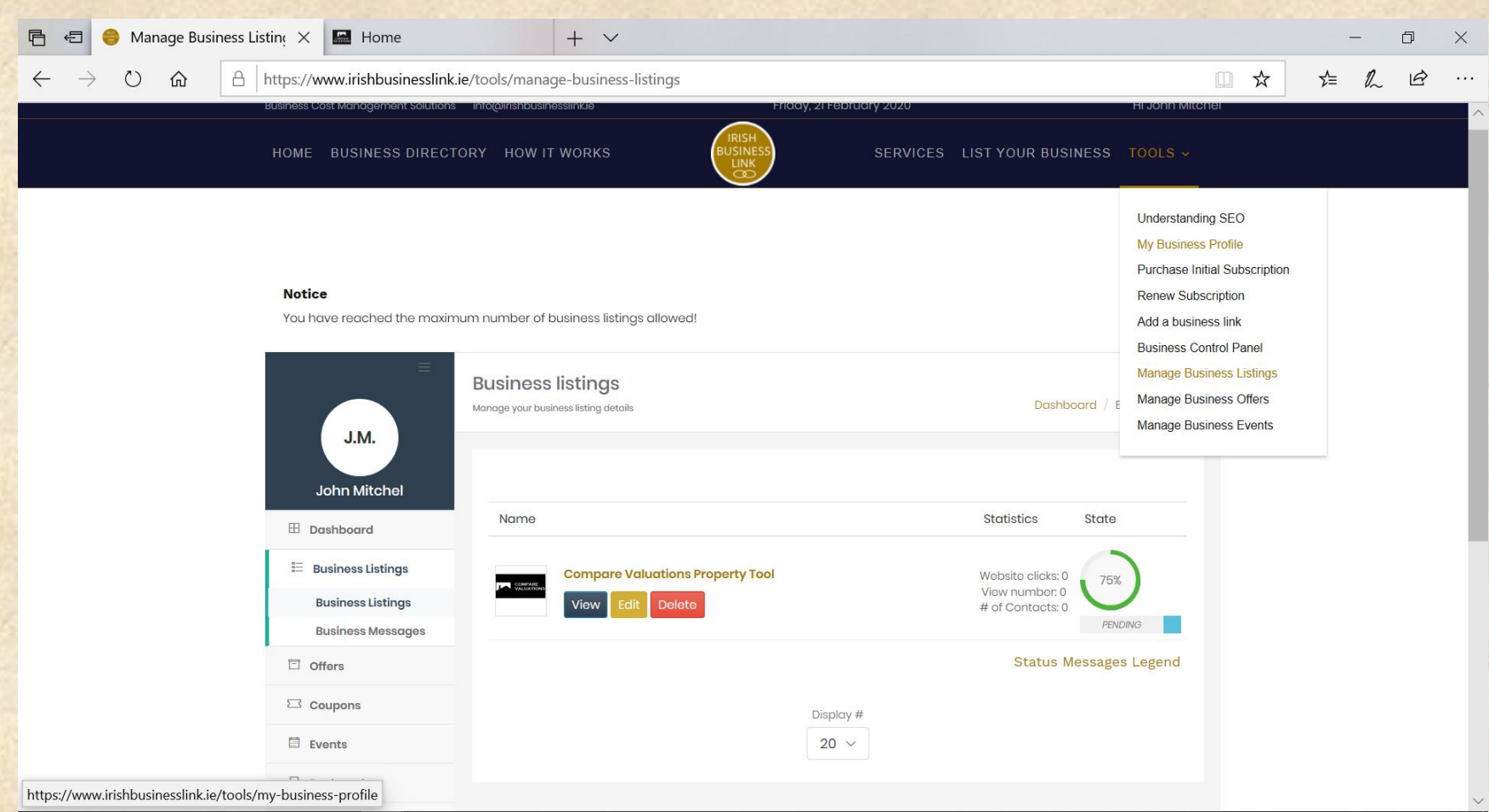

After you business is listed it goes online immediately, we then verify your listing to maintain the integrity of our business site. All Business listings will still remain valid after the 12 month period, changes to listings after this period will require another listing verification fee..

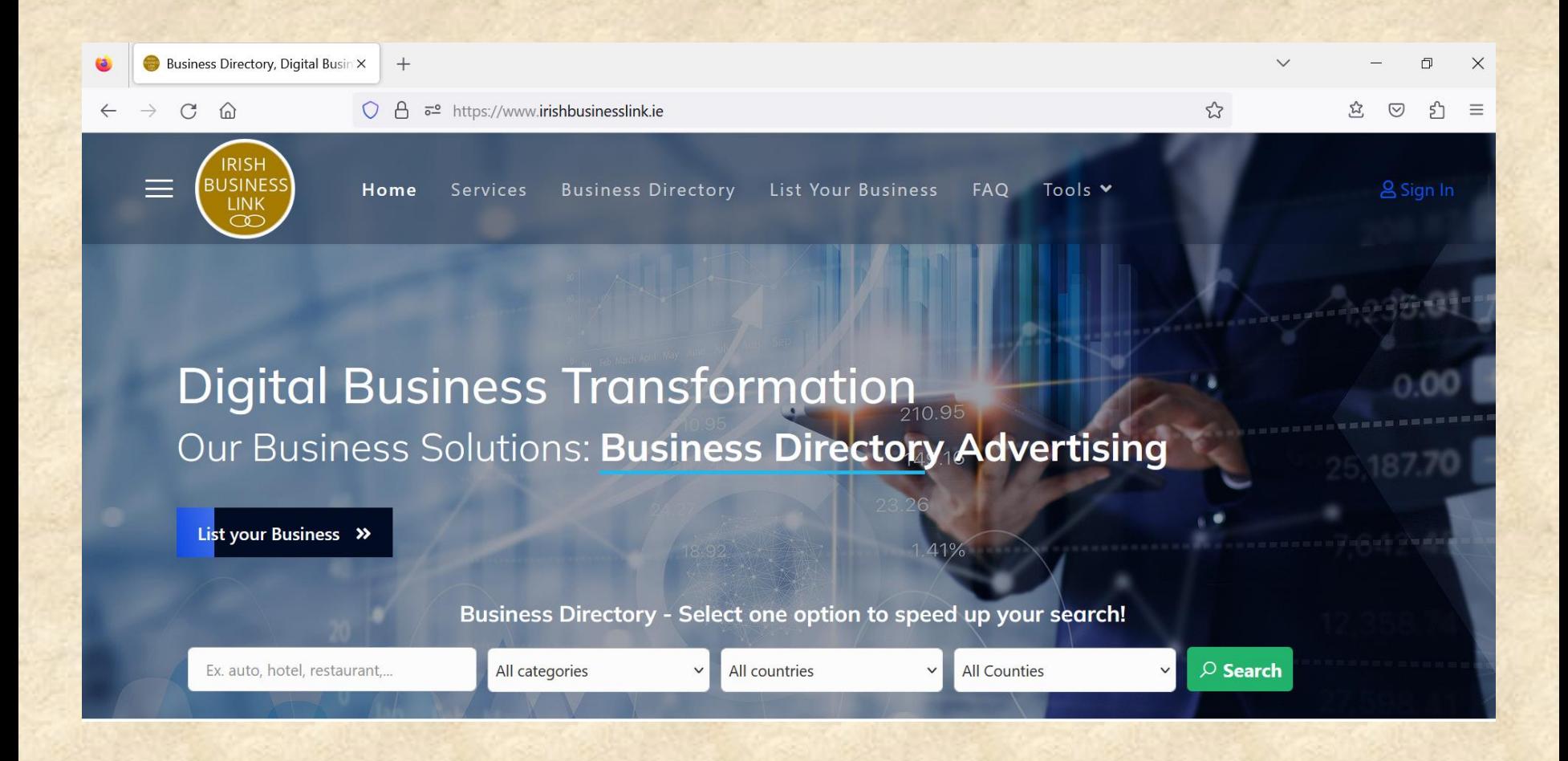